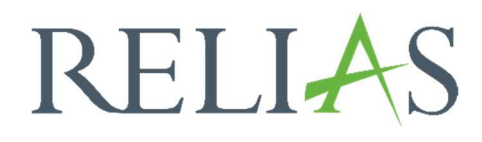

# Anwesenheitsstatus

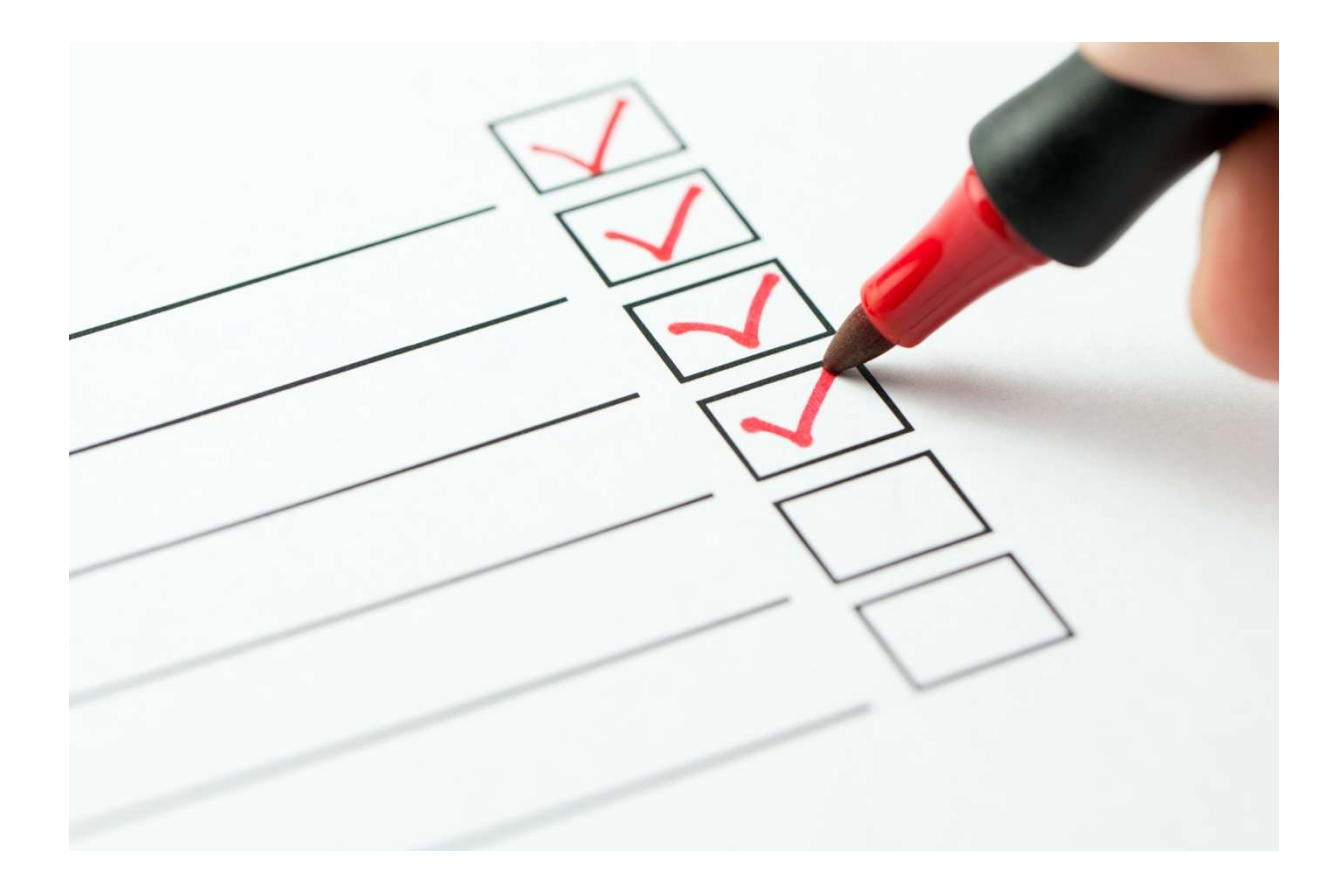

# Anwesenheitsstatus

Mit diesem Bericht können Sie detaillierte Informationen zum Anwesenheitsstatus der Lernenden für alle Veranstaltungen einsehen, in denen ein\*e Lerner\*in einen erfassten Anwesenheitsstatus hat.

### Bericht erstellen

Um den Bericht "Anwesenheitsstatus" zu erstellen, melden Sie sich im Relias LMS an und wählen den Menüpunkt "Berichte" aus. Klicken Sie anschließend im Menü auf die Kachel "Präsenzveranstaltung" (siehe Abbildung 1).

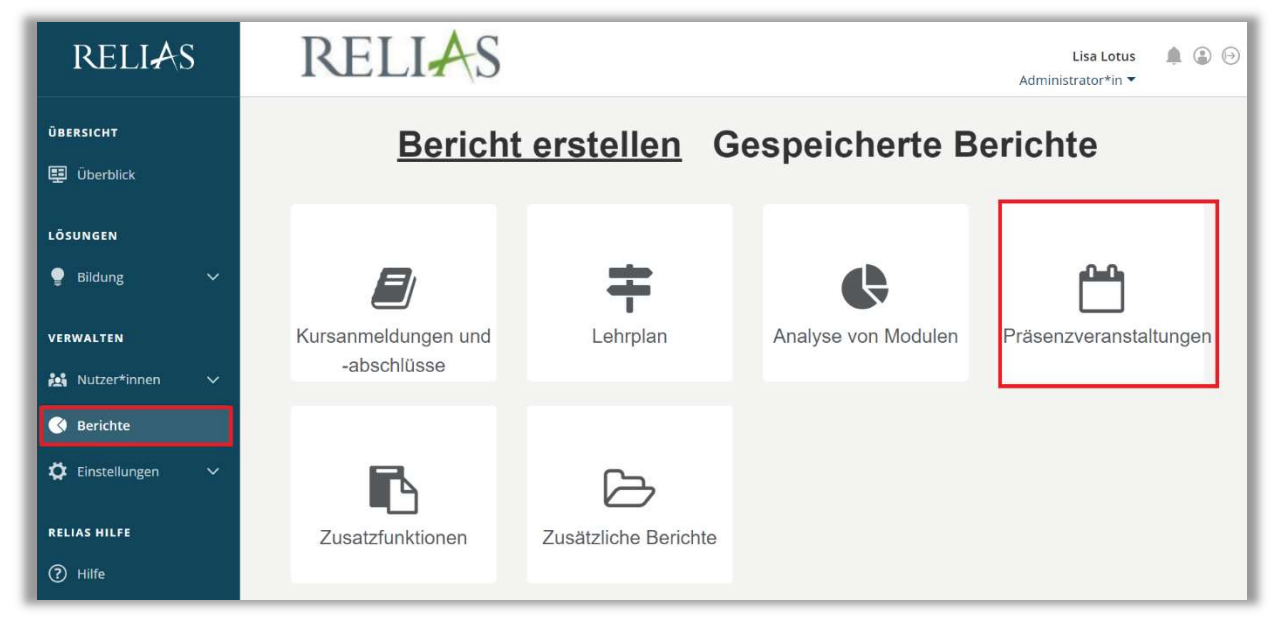

Abbildung 1 - Verschiedene Kategorien der Berichte

Klicken Sie auf den Titel "Anwesenheitsstatus" (siehe Abbildung 2) oder auf den Pfeil nach rechts (>), um den Bericht zu öffnen. Wenn Sie auf den Pfeil nach unten (v) klicken, erhalten Sie eine kurze Beschreibung.

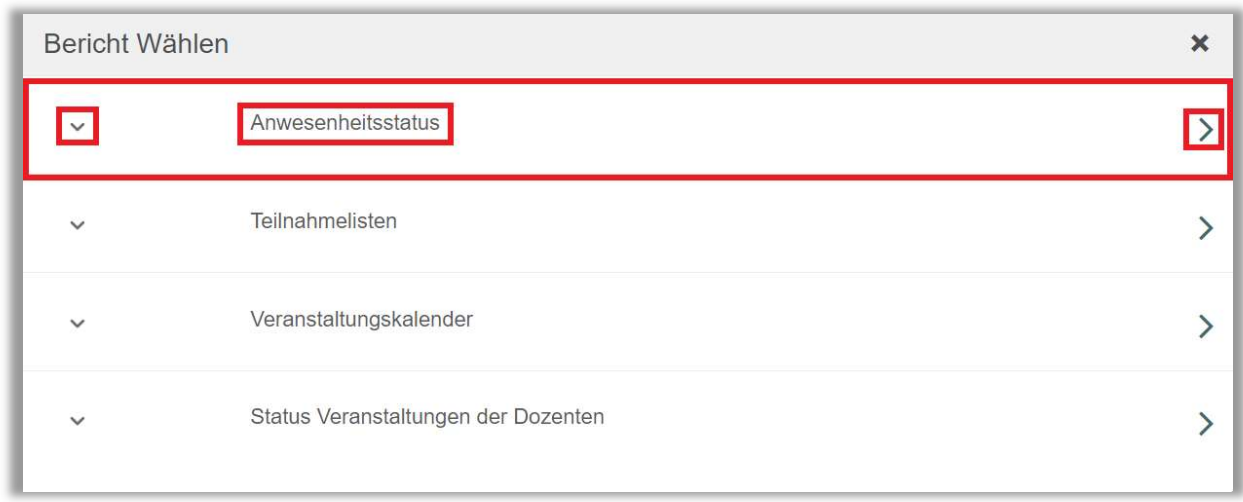

Abbildung 2 - Auswählen des Berichts "Anwesenheitsstatus"

## Abschnitt 1: Nach Organisationsstruktur filtern

Der Filter ermöglicht es Ihnen, Ihren Bericht nach Organisationsstrukturebenen zu filtern. Wenn Sie den Bericht für alle Ebenen ausführen möchten, lassen Sie dieses Feld leer (siehe Abbildung 3).

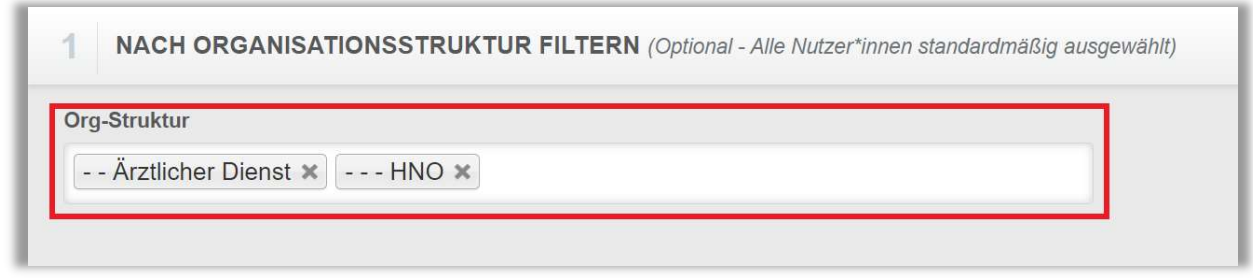

Abbildung 3 - Nach Organisationsstruktur filtern

### Abschnitt 2: Nach Veranstaltungen filtern

Mit diesem Filter können Sie die Präsenzveranstaltungen auswählen, für die Sie einen Anwesenheitsstatus erhalten möchten. Um eine Veranstaltung auszuwählen, klicken Sie in das Feld "+ Veranstaltungen hinzufügen". Um den Bericht für alle Ereignisse auszuführen, lassen Sie Abschnitt 2 leer (siehe Abbildung 4).

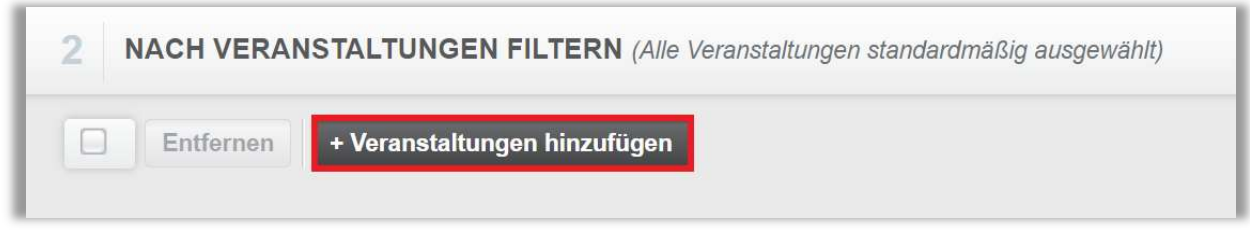

Abbildung 4 – Präsenzveranstaltungen hinzufügen

Aktivieren Sie in dem neu angezeigten Fenster die Kontrollkästchen links neben dem Titel der Veranstaltung, für die Sie den Bericht ausführen möchten, und klicken Sie auf die Schaltfläche "Hinzufügen". Für die Suche können Sie das Suchfeld und verschiedene Filter- und Suchmöglichkeiten verwenden (siehe Abbildung 5).

|              | <b>VERANSTALTUNGEN HINZUFÜGEN</b><br>Suchen                                 |            | $\mathsf{X}$     |
|--------------|-----------------------------------------------------------------------------|------------|------------------|
| Filtern nach | Alle Kursautoren<br>Alle Zertifikate<br>Genehmigt<br>v<br>$\mathbf{v}$<br>v | $+$ Filter | $\times$ Löschen |
| L            | Hinzufügen<br>Titel                                                         |            | 1-10 von 10      |
| ⊽            | Arbeitssicherheit<br>376903                                                 |            | (i)              |
| 0            | Brandschutzübung<br>374186                                                  |            | (i)              |
| 0            | Brandschutzübung<br>378694                                                  |            | i                |

Abbildung 5 – Präsenzveranstaltung auswählen

Die ausgewählte Präsenzveranstaltung wird Ihnen anschließend im Abschnitt 2 angezeigt. Die eingefügten Veranstaltungen lassen sich wieder entfernen, indem Sie links neben dem Namen ein Häkchen setzen und den Button "Entfernen" anklicken (siehe Abbildung 6).

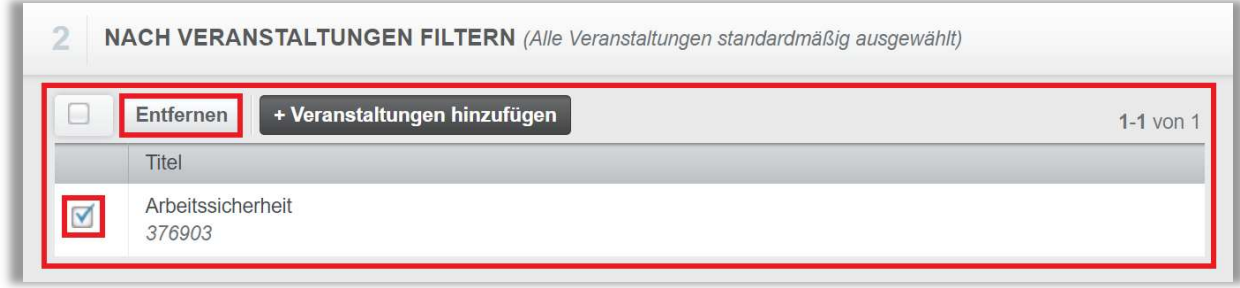

Abbildung 6 – Präsenzveranstaltung gelistet / Präsenzveranstaltung entfernen

# Abschnitt 3: Nach Benutzereigenschaften filtern

Hier können Sie festlegen, welche Lernenden in den Bericht aufgenommen werden. Um den Bericht für alle Lernenden auszuführen, lassen Sie diese Felder leer (siehe Abbildung 7).

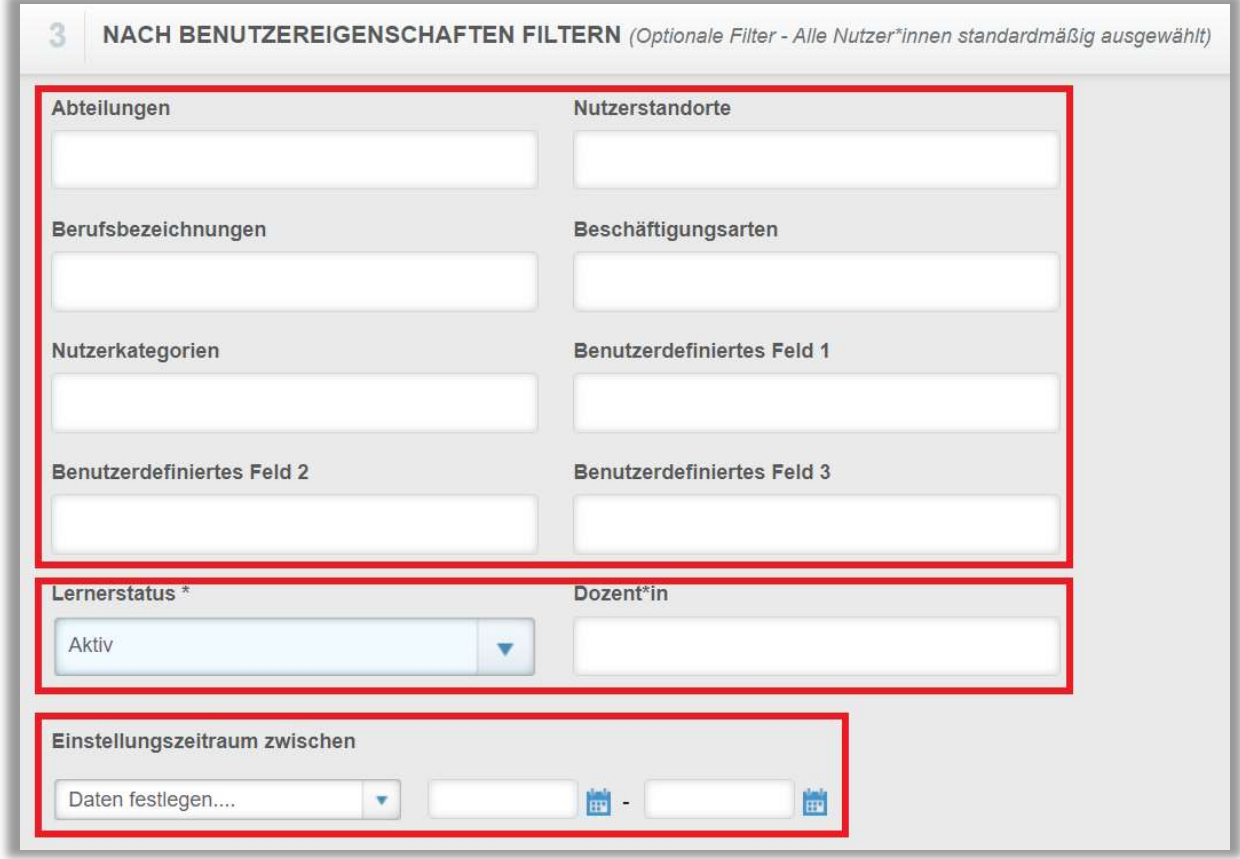

Abbildung 7 - Nach Benutzereigenschaften filtern

### Abschnitt 4: Berichtsausgabe

Die Berichtsausgabe ermöglicht es Ihnen, zusätzliche Filterkriterien für die Ausführung des Berichts festzulegen.

Das erste Feld, Anwesenheitsstatus, bietet Ihnen vier Optionen (siehe Abbildung 8):

Teilgenommen - Wählen Sie nur die Lernenden aus, die an einer Präsenzveranstaltung teilgenommen haben.

Verpasst - Wählen Sie nur die Lernenden aus, die nicht an einer Präsenzveranstaltung teilgenommen haben und keine Entschuldigung zum Verpassen des Termins eingereicht haben.

Entschuldigte Abwesenheit - Wählen Sie nur die Lernenden aus, die nicht an einer Präsenzveranstaltung teilgenommen haben, aber eine Entschuldigung eingereicht haben.

Alle - Alle Lernenden auswählen, unabhängig vom Status.

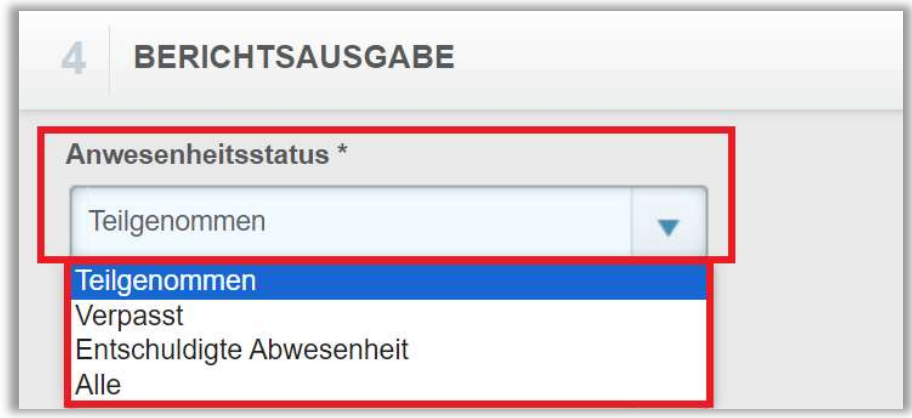

Abbildung 8 - Anwesenheitsstatus auswählen

Unterhalb des Anwesenheitsstatus gibt Ihnen das Feld "Indiv./ Mult." die Möglichkeit, den Bericht für alle Lernenden oder einen\*r einzelnen Lerner\*in auszuführen. Sie können auch jeden Lernenden auf einer separaten Seite anzeigen lassen (siehe Abbildung 9).

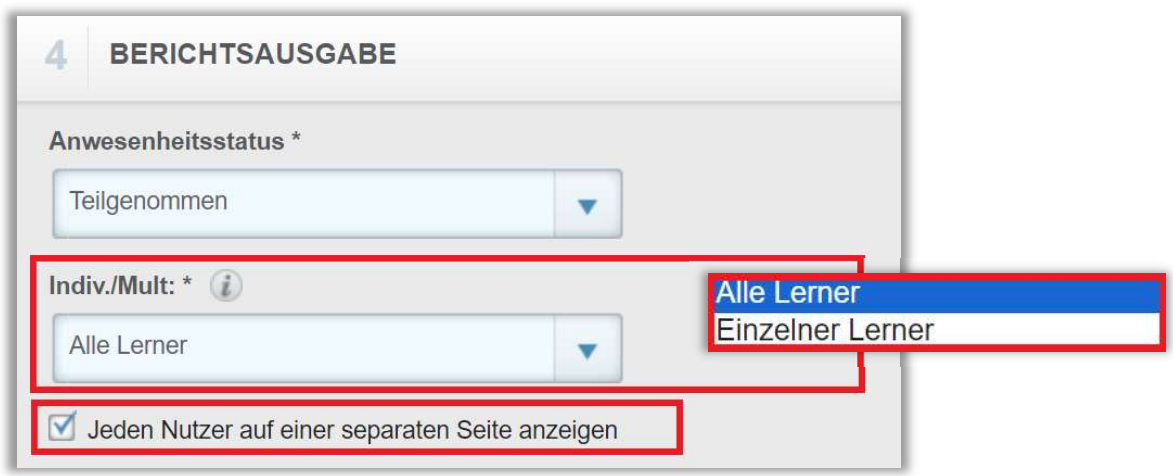

Abbildung 9 - Auswählen Indiv./ Mult:

Mit der Datenart können Sie zwischen "Abgeschlossen" wählen, um zu sehen, wann die Präsenzveranstaltung abgeschlossen wurde, "Zeitspanne der Fälligkeitstermine", um fällige Präsenzveranstaltungen innerhalb eines bestimmten Zeitraums einzusehen, oder "Einheitstermin", um nur Termine einzusehen, die an einem bestimmten Tag stattgefunden haben (siehe Abbildung 10).

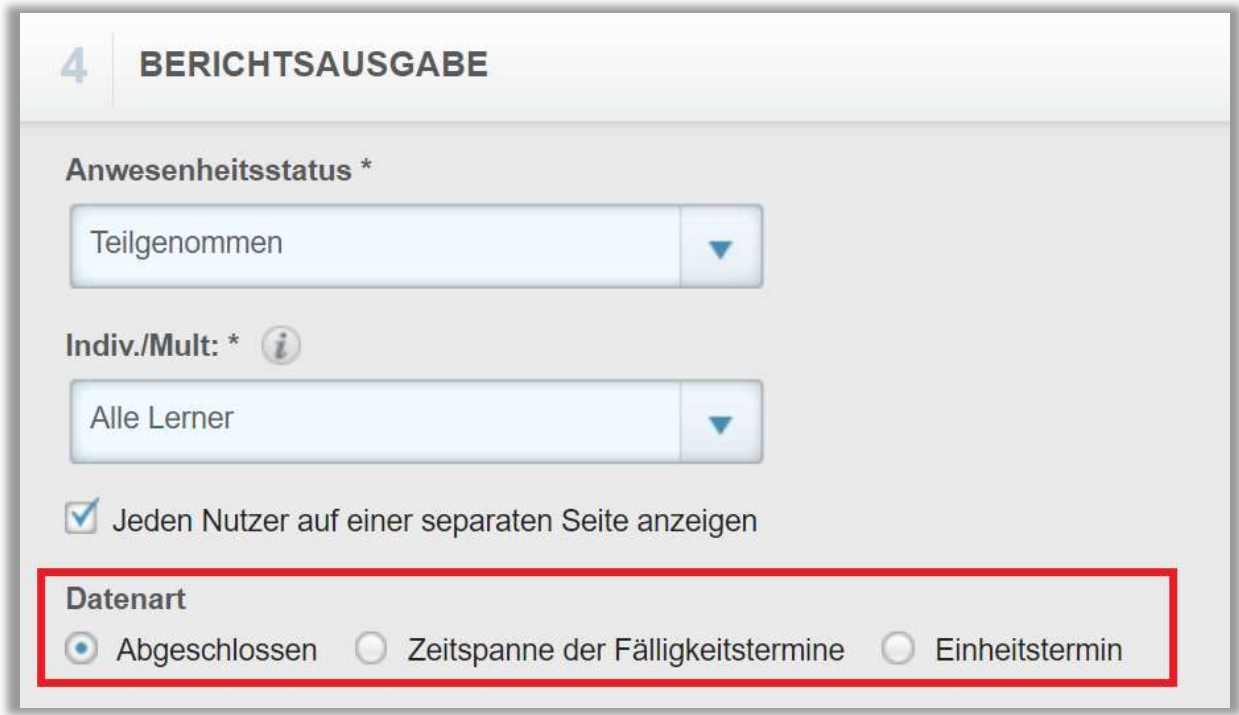

Abbildung 10 - Auswählen der Datenart

Bitte beachten Sie: Wenn Sie "Zeitspanne der Fälligkeitstermine" auswählen, können nur Veranstaltungen ausgewertet werden, die ein Fälligkeitsdatum im System hinterlegt haben. Sie können eine Fälligkeit manuell bei den Teilnehmenden hinzufügen oder weisen die Veranstaltung über einen Lehrplan zu.

Die "Zeitspanne" ermöglicht es Ihnen, die Daten auszuwählen, für die Sie den Bericht ausführen möchten, basierend auf der oben gewählten Datenart. Sie können aus der Dropdown-Liste einen voreingestellten Datumsbereich auswählen oder Daten angeben, um Ihren Datumsbereich manuell einzugeben.

Es gibt auch eine Dropdown-Liste "Optionale Spalten", in der Sie zusätzliche Informationen zur Berichtsausgabe hinzufügen können (siehe Abbildung 11).

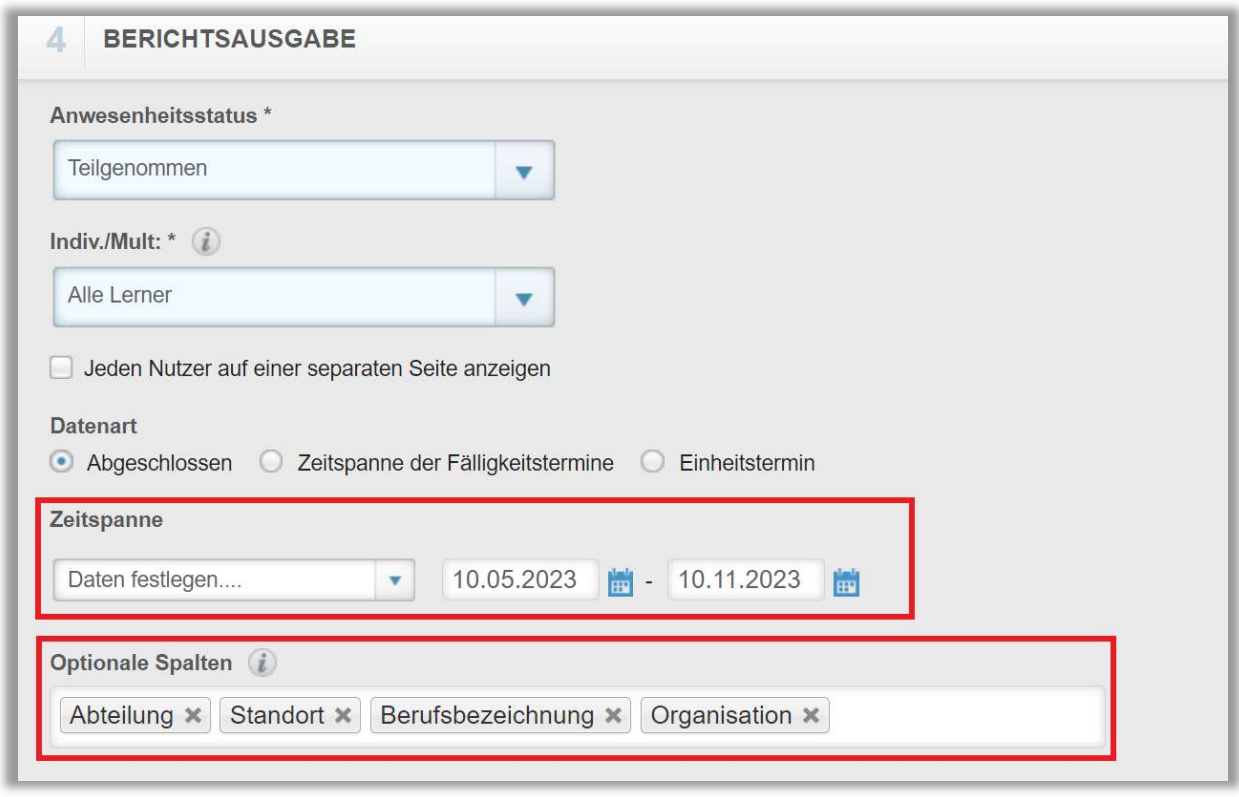

Abbildung 11 - Datumsbereich eingeben

Um den Bericht abzuschließen, klicken Sie auf "Bericht ausführen" (siehe Abbildung 12). Je nachdem wie Sie Ihre Bildschirmanzeige eingestellt haben, finden Sie den betreffenden Button ganz unten (bei größerer Bildschirmanzeige) oder ganz oben rechts (bei kleinerer Bildschirmanzeige).

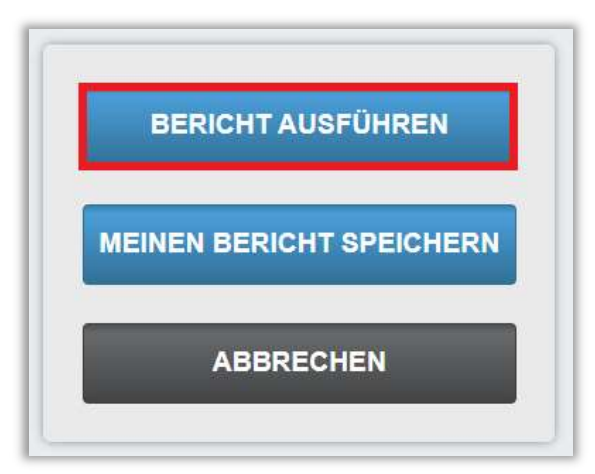

Abbildung 12 - Bericht ausführen

Nachfolgend finden Sie ein Beispiel für einen Anwesenheitsstatusbericht. Dieser Bericht wurde für alle Organisationsstrukturebenen ausgeführt, mit dem Anwesenheitsstatus "Teilgenommen" und mit der Zeitspanne "Dieses Jahr" (siehe Abbildung 13).

|                                   | of $1 \triangleright \triangleright 1$ $\varphi$ |                                                      | Finden   Weiter   (e) |                                               |                               |                             |                                             |                                                  |                                            |                                               |                        |
|-----------------------------------|--------------------------------------------------|------------------------------------------------------|-----------------------|-----------------------------------------------|-------------------------------|-----------------------------|---------------------------------------------|--------------------------------------------------|--------------------------------------------|-----------------------------------------------|------------------------|
|                                   |                                                  |                                                      | Anwesenheitsstatus    |                                               |                               |                             |                                             |                                                  |                                            |                                               |                        |
|                                   |                                                  |                                                      | 10.11.2023 11:43:16   |                                               |                               |                             |                                             |                                                  |                                            |                                               |                        |
| Organisationsstrukturen           | Alle                                             |                                                      |                       |                                               |                               |                             |                                             |                                                  |                                            |                                               |                        |
| Kurse                             |                                                  | Alle Veranstaltungen                                 |                       |                                               |                               |                             |                                             |                                                  |                                            |                                               |                        |
| Lehrplan                          | Alle                                             |                                                      |                       |                                               |                               |                             |                                             |                                                  |                                            |                                               |                        |
| Abteilungen                       | Alle                                             |                                                      |                       |                                               |                               |                             |                                             |                                                  |                                            |                                               |                        |
| Nutzerstandorte                   | Alle                                             |                                                      |                       |                                               |                               |                             |                                             |                                                  |                                            |                                               |                        |
| <b>Berufsbezeichnungen</b>        | Alle                                             |                                                      |                       |                                               |                               |                             |                                             |                                                  |                                            |                                               |                        |
| Beschäftigungsarten               | Alle                                             |                                                      |                       |                                               |                               |                             |                                             |                                                  |                                            |                                               |                        |
| Nutzerkategorien                  | Alle                                             |                                                      |                       |                                               |                               |                             |                                             |                                                  |                                            |                                               |                        |
| <b>Benutzerdefiniertes Feld 1</b> | Alle                                             |                                                      |                       |                                               |                               |                             |                                             |                                                  |                                            |                                               |                        |
| <b>Benutzerdefiniertes Feld 2</b> | Alle                                             |                                                      |                       |                                               |                               |                             |                                             |                                                  |                                            |                                               |                        |
| <b>Benutzerdefiniertes Feld 3</b> | Alle                                             |                                                      |                       |                                               |                               |                             |                                             |                                                  |                                            |                                               |                        |
|                                   |                                                  |                                                      |                       |                                               |                               |                             |                                             |                                                  |                                            |                                               |                        |
| Dozent*in                         | Alle                                             |                                                      |                       |                                               |                               |                             |                                             |                                                  |                                            |                                               |                        |
| <b>Anwesenheitsstatus</b>         |                                                  | Tellgenommen                                         |                       |                                               |                               |                             |                                             |                                                  |                                            |                                               |                        |
| Einstellungszeitraum              |                                                  |                                                      |                       |                                               |                               |                             |                                             |                                                  |                                            |                                               |                        |
|                                   |                                                  |                                                      |                       |                                               |                               |                             |                                             |                                                  |                                            |                                               |                        |
|                                   |                                                  | Nutzername: Organisation: Teilnehmername: Abteilung: |                       | Nutzerstandort : Berufsbezeichnung : Name der | Veranstaltung                 | $\div$ Termin<br>Datum/Zeit | : Veranstaltungsorte :<br>für Fortbildungen | Dozent*in : Name des<br>für den<br><b>Termin</b> | Protokollanten<br>der<br>Anwesenheitsliste | : Datum der<br>aufgezeichneten<br>Anwesenheit |                        |
| 0004                              | Knowledge Base Dill, Peter                       |                                                      | Zentralsterilisation  | Funktionsdienst                               | Feuerlöschübung               | 16.01.2019 Haus 2.          | 08:00:00 Konferenzraum 4                    | Willi Wild                                       | Julia Ahrens                               | 11.03.2019 09:58:39 Teilgenommen              |                        |
| 0004                              | Knowledge Base Dill, Peter                       |                                                      | Zentralsterilisation  | Funktionsdienst                               | Hygiene für<br>Pflegepersonal | 21.05.2020 Haus 2.          | 08:00:00 Konferenzraum 4                    | Gabi Gelb                                        | Laura Bendlin                              | 22.05.2020 08:15:52 Teilgenommen              |                        |
| 0004                              | Knowledge Base Dill, Peter                       |                                                      | Zentralsterilisation  | Funktionsdienst                               | Lebensrettende<br>Maßnahmen   | 28.09.2027 Haus 2.          | 08:00:00 Konferenzraum 4                    |                                                  | Julia Ahrens                               | 11.01.2019 15:24:31 Teilgenommen              | : Anwesenheitsstatus : |

Abbildung 13 - Bericht "Anwesenheitsstatus"